Unix & Linux Stack Exchange is a question and answer site for users of Linux, FreeBSD and other Un\*x-like operating systems. It only takes a minute to sign up.

Sign up to join this community

Anybody can ask a question

X

Anybody can answer

The best answers are voted up and rise to the top

# Unix & Linux

## How do I remove a user from a group?

Asked 11 years, 10 months ago Modified 4 months ago Viewed 976k times

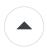

Which command should I use to remove a user from a group in Debian?

499

When adding a user to a group, it can be done with:

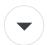

usermod -a -G group user

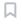

However, I could not find a similar command (accepting a group and user as arguments) for removing the user from the group. The closest I could get is:

usermod -G all, existing, groups, except, for, group user

Is there a command like usermod OPTION group user with OPTION an option to make usermod (or a similar program) remove the user from group?

users group

Share Improve this question Follow

edited Jan 20, 2012 at 16:44 user13742 asked Jan 20, 2012 at 16:29

**20.5k** 18 74 111

For Fedora users who end up here, man usermod reveals in -G option comments that a listing all current groups wish to be retained IS the way to delete a group. No -R option with Fedora; you must use Lekensteyn's approach he is trying to avoid. – Stephen Mar 25, 2016 at 20:54

usermode -r USER -G GROUP works in debian . - alireza 13 hours ago

13 Answers Sorted by: Highest score (default) \$

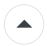

You can use gpasswd:

606

# gpasswd --delete user group

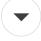

The new group config will be assigned at the next login. If the user is logged in, the effects of the command aren't seen immediately.

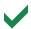

Share Improve this answer

Follow

edited May 10, 2021 at 14:56 tshepang

**65k** 87 224 290

answered Jan 20, 2012 at 16:40 user13742

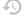

- Perfect thanks! gpasswd -a user group for adding the user to the group seems also nicer, especially if a typo has made and the -a option gets dropped. Lekensteyn Jan 20, 2012 at 16:43
- Doesn't work for me. I get two messages: a) Removing user from group. b) gpasswd: user is not a member of group. Afterwards running "members group" shows no change. geoidesic Dec 15, 2014 at 7:19
- 2 @geoidesic you need to log out and login again to see the effect Wasif Hossain Jul 3, 2016 at 11:09
- 1 Is there a way to make the change take effect without having to re-login? Andy Fusniak Aug 11, 2016 at 15:49
- 3 @geoidesic I got these errors on Centos 7. I found you got this, if you were trying to remove the user from their default group. Try switching the default group with usermod -g user user then try to remove them. PanPipes Jan 25, 2018 at 10:55

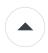

On Debian, the adduser package contains a deluser program which removes a user from a group if you pass both as arguments:

237

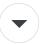

deluser user group

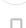

If your distribution doesn't have adduser, you can edit /etc/group and /etc/gshadow manually.

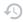

```
vigr
vigr -s
```

Share Improve this answer Follow

answered Jan 20, 2012 at 16:44

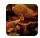

Gilles 'SO- stop being evil'

**818k** 195 1695 2188

- 13 I did not know of programs like vigr and vipw . Very useful in case the manpages are too far away :) Lekensteyn Jan 20, 2012 at 16:47
- 4 Alternatively, after modifying /etc/group run grpconv to update /etc/gshadow rather than editing it. − Cyrille Oct 20, 2014 at 12:57 ✓

sudo deluser jenkins admin /usr/sbin/deluser: You may not remove the user from their primary group. — Jonathan Oct 20, 2014 at 17:16

@JonathanLeaders Every user needs to be in at least one group. Use usermod or vipw to change the user's primary group. This question was about supplementary groups. – Gilles 'SO- stop being evil' Oct 21, 2014 at 16:44 /

Nice. There's also the simpler adduser  $\space*user \space*user \$ 

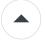

usermod -G "" username

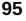

removes all secondary/supplementary groups from *username*, leaving them as a member of only their primary group. this worked in Solaris 5.9

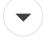

Share Improve this answer Follow

answered May 4, 2013 at 23:56

\*\*Call user 208145

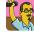

**2,475** 2 21 21

1

- 6 Tested in CentOS 6.4; works. aggregate1166877 Apr 3, 2014 at 12:13
- 1 Works in Ubuntu 12.04, too. aggregate1166877 Apr 3, 2014 at 12:22

And this seems to be the best way to force the secondary groups to *any* list of groups, excluding all unlisted groups. – sage Aug 12, 2016 at 17:53

- 2 Tested and working in CentOS 7. Thanks! Tricky Aug 8, 2018 at 3:54
- 3 Note the question asked to remove the user from "a group" not all groups. miken32 Feb 16 at 18:56

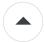

This is the "old school" approach...

21

Most \*nix systems maintain group information into a plain text file <a href="//etc/group">/etc/group</a>, where

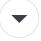

- · each line contains the fields
  - group\_name
  - password
  - GID, and
  - user list

delimited by the : character.

• the user list field is a list of user names, separated by commas.

Now suppose you want to remove a user named thisuser from a group named that group. Start by backing up /etc/group, then use the editor of your preference with su privileges to edit the file /etc/group and remove the thisuser reference from the that group line entry, e.g.,

original line is something like this:

thatgroup:x:1274:someuser,thisuser,anotheruser

after editing should be left like this:

thatgroup:x:1274:someuser, anotheruser

As with all the other answers, this will not affect the user's current session(s), if any (i.e., if the user is currently logged in). The change will take effect the next time the user logs in.

Share Improve this answer Follow

edited Jul 23, 2015 at 0:04

G-Man Says 'Reinstate Monica'

22.4k 27 70 117

answered Dec 10, 2014 at 10:59

p57 **211** 2

Monica

3 vigr was already mentioned for editing /etc/group manually. My manual pages says that user names are separated by commas, not by colons. Rebooting is not necessary, you just need to re-login (or use newgrp ). - Lekensteyn Dec 10, 2014 at 16:24

To assist any non-Debian users hitting these shores looking for clues... this may be enough for Debian as per the scope of OP's question, but if you were using this for a \*BSD OS, you would need to modify the plaintext file here as mentioned, then issue a pwd mkdb -p /etc/master.passwd to actually put that list into use. - danno Jul 19, 2018 at 17:43

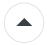

You can use the below command on SUSE distributions (and, apparently, *no others*).

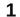

usermod -R group user\_name

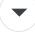

where group is the group that you want to remove the user from and user\_name the user that you want to remove from the group. For example,

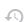

usermod -R root imnottheroot

Share Improve this answer **Follow** 

edited Jul 23, 2015 at 0:14

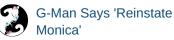

22.4k 27 70 117 answered Oct 17, 2013 at 8:58

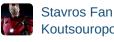

Koutsouropoulos

- 2 What package provides your usermod binary? I'm asking to find out the version, as mine from shadowutils-4.1.4.3 does not provide the -R option. - myroslav Oct 17, 2013 at 10:42
- My shadow 4.1.5.1-5 package (Arch Linux) does have an -R option, but that means something else. It's not Linux I guess. - Lekensteyn Oct 17, 2013 at 14:51
- I'm not sure this will work. The manpage is saying that -R is: "-R, --root CHROOT DIR Apply changes in the CHROOT DIR directory and use the configuration files from the CHROOT DIR directory. " - MikeKusold Jul 8, 2014 at 23:34
- The only things sort of related I could find was this oracle manpage, but that's still not about the same thing, so this answer should maybe be removed. - remmy Oct 5, 2014 at 22:03
- sudo usermod -R admin jenkins usermod: invalid chroot path 'admin' Jonathan Oct 20, 2014 at 17:18

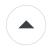

Suppose that **username=student** and **groupname=research**, therefore to remove student user from research group it's need to do following:

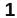

gpasswd -d student research

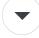

Share Improve this answer

Follow

edited Apr 11, 2018 at 9:36

Yu 4,2

Yurij Goncharuk **4,207** 2 19 36

answered Apr 11, 2018 at 8:11

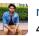

ravi

Why to repeat something, that was here 6 years earlier? It's marked as accepted answer! – Betlista May 3, 2019 at 0:13

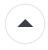

You can remove users from the group by executing usermod command without -a option. Example, by executing

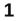

usermod -G group1 username

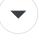

will add the user to the group1, and will remove it from any other groups where it is. Remember, you can keep users in various groups by listing the group's names, separated with a comma.

43)

Share Improve this answer

Follow

edited May 10, 2021 at 15:08

tshepang

**65k** 87 224 290

answered Nov 21, 2018 at 17:56

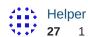

- 2 This information has been presented multiple times already. Scott Слава Україні Nov 21, 2018 at 18:11
- 1 NOTE: it's a opposite which made username only in this group1 yurenchen Nov 8, 2022 at 23:47

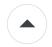

The command to add a group to a user:

1

usermod -aG group user

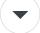

The command to remove a group from a user is:

usermod -rG group user

Share Improve this answer

**Follow** 

edited Aug 3 at 10:53 AdminBee

73

answered Aug 1 at 13:12

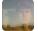

José Geraldo 11 1

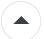

### On OpenBSD

0

usermod -S "" user

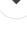

Share Improve this answer Follow

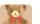

answered Aug 10, 2021 at 20:28 Volodymyr Boiko

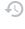

pw groupmod "groupname|gid" -d "username|uid"

A solution if you are using CSH, for whatever reason.

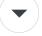

Share Improve this answer

edited Jan 15, 2014 at 9:12

answered Jan 15, 2014 at 9:06

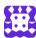

Follow

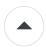

#### Consider:

-1

• username: abc2

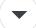

• group name: newgroup11

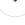

• Task: Removing user abc2 from group newgroup11

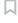

[root@home1 ~]# groups abc2

abc2 : abc2

[root@home1 ~]# usermod -G newgroup11 abc2

[root@home1 ~]# groups abc2

abc2 : abc2 newgroup11

[root@home1 ~]# usermod -G newgroup11 abc2

[root@home1 ~]# usermod -G abc2 abc2

[root@home1 ~]# groups abc2

abc2 : abc2

\*\* Kindly correct me if I am wrong. \*\*

Share Improve this answer

Follow

edited Jul 21, 2015 at 16:00

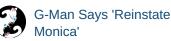

22.4k 27 70 117

answered Jan 17, 2015 at 21:19

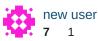

4 This "works", but only because you have a single secondary group. usermod -G newgroup11 abc2 will put you in the secondary group newgroup11. Since the primary group is abc2, you will end up in both groups. usermod -g abc2 abc2 results in newgroup11 being removed from the secondary groups because it is not mentioned anymore. So for three or more different groups, this method won't work. See the other answers involving gpasswd for a better command. — Lekensteyn Jan 17, 2015 at 22:56

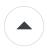

To continue using usermod in a distro (like Fedora) which does not have a remove option, where user=bob and group=deletethisgroup, command would be:

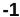

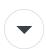

usermod -G `cat /etc/group | grep bob | grep -v deletethisgroup | cut -d ':' -f 1 | tr '\n' ',' | sed 's/,\$//'` bob

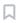

The pipes (1) get all group entries user belongs to, (2) take out the one which needs to be removed, (3) returns first column (group name), replaces newline with comma, and removes trailing comma.

Of course, you could put all that in a bash script which takes user and group to be deleted as parameters. awk could be used to shorten the end but I wanted to stick to grep, cut, tr and sed.

Share Improve this answer Follow

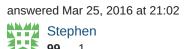

According to this <u>man page</u>, gpasswd -d bob deletethisgroup is available too. Any reason why you are not using it? — Lekensteyn Mar 27, 2016 at 0:08

Not everyone wants to set up group passwords. I was just offering a solution using the command that was referenced by the question on a particular distro. in Fedora/RHEL/Centos with gpasswd -d the removed user can still join the group if he has access to the password. It actually increases group access as opposed to disallowing it. − Stephen Mar 27, 2016 at 4:11 ▶

I understood that the utility is named gpasswd because it is closely related to /etc/passwd, but instead manages groups. Unlike the plain passwd command which just controls passwords, gpasswd can also be used to manage membership of a group. A group password is not required if you are root or a group administrator. — Lekensteyn Mar 27, 2016 at 15:46

Did you read the gpasswd manual? For Fedora/RHEL/CentOS, if you read the manual, it is stated that the command "is used to administer /etc/group, and /etc/gshadow". It actually has no effect on /etc/passwd. Manual also states "Group passwords are an inherent security problem since more than one person is permitted to know the password." It does not actually manage membership of a group, it opens the group up to ANY user with the password. A group password is not required if you are already a MEMBER of the group. – Stephen Mar 28, 2016 at 2:19

Closely related was in the sense of similar naming and purposes, I did not imply that the /etc/passwd file is actually managed by gpasswd. Note that "man page" in my first comment points to the gpasswd manual page for Fedora 13. Using gpasswd \$group you can set the group password which causes the security issue you mentioned. However you can also *not* have a password and use gpasswd -d \$user \$group to delete a user as described in the first comment and accepted answer. Note that this command does not prompt for a group password nor does it modify or require it. – Lekensteyn Mar 28, 2016 at 20:42

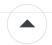

To remove a user from a group gpasswd is the best utility for this IMO.

-1

Command Example:

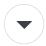

sudo gpasswd -d group user

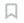

#### \* Help Info \*

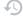

Usage: gpasswd [option] GROUP

#### Options:

-a, --add USER add USER to GROUP
-d, --delete USER remove USER from GROUP
-h, --help display this help message and exit

-M, --members USER,... set the list of members of GROUP

-A, --administrators ADMIN,...

set the list of administrators for GROUP

Except for the -A and -M options, the options cannot be combined.

Share Improve this answer

Follow

edited Jan 19, 2018 at 20:04

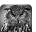

peterh

**9,691** 16 61 90

answered Jan 19, 2018 at 19:40

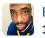

Brian Cotton

11 1

1 The group and user arguments are swapped. Also, this is exactly what the accepted answer proposed, this post is not really helpful? – Lekensteyn Jan 19, 2018 at 23:29

Please change to: sudo gpasswd -d user group - Bastion Jul 30, 2021 at 3:46